## Pay Registration at MuSR2020 Parma

11 (+) easy steps ...

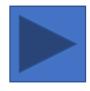

Forget the Registration ...

Just go for Anonymous Access

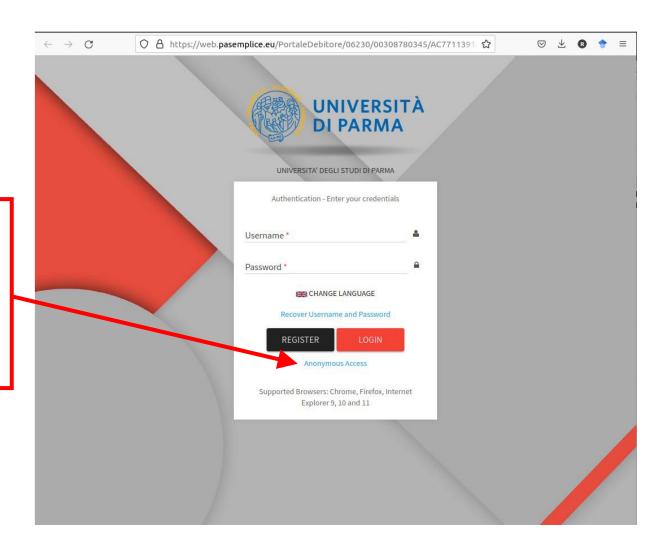

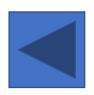

#### **Your Email ... Twice**

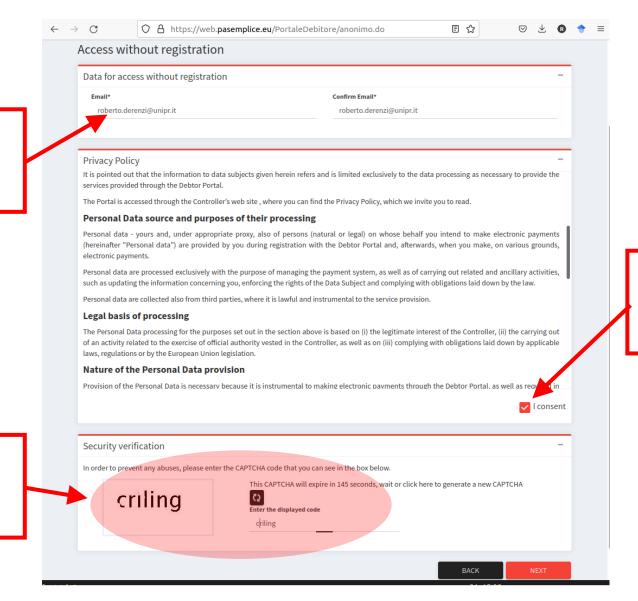

#### **Read and Tick**

**Read and Copy** 

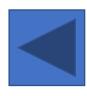

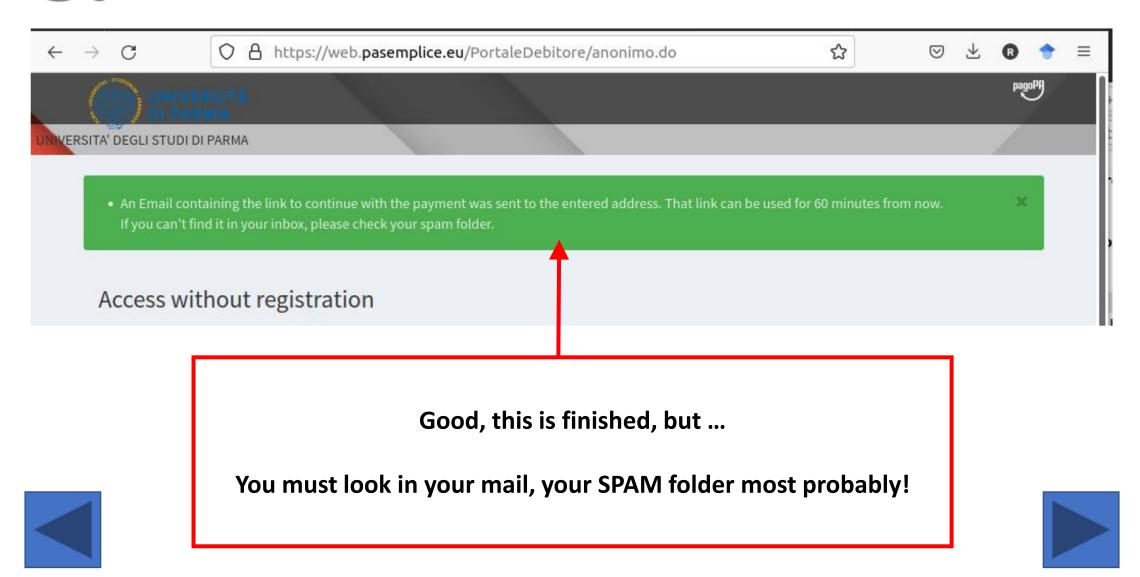

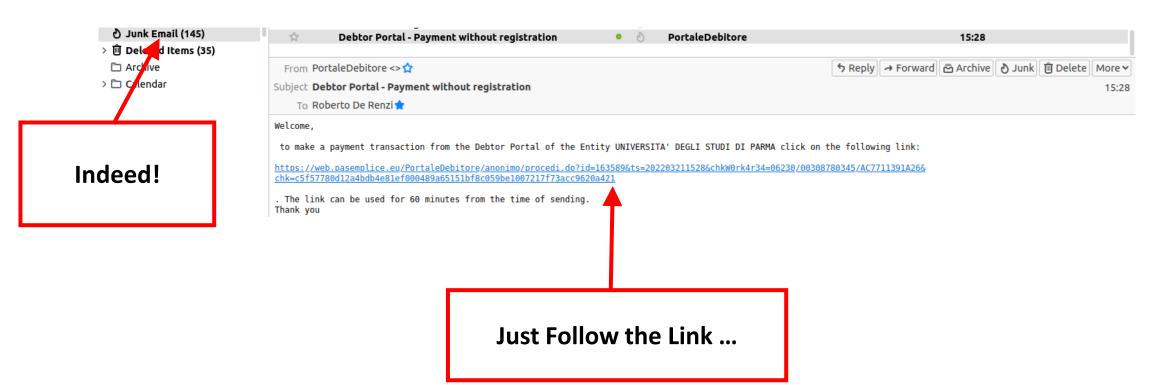

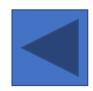

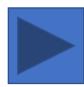

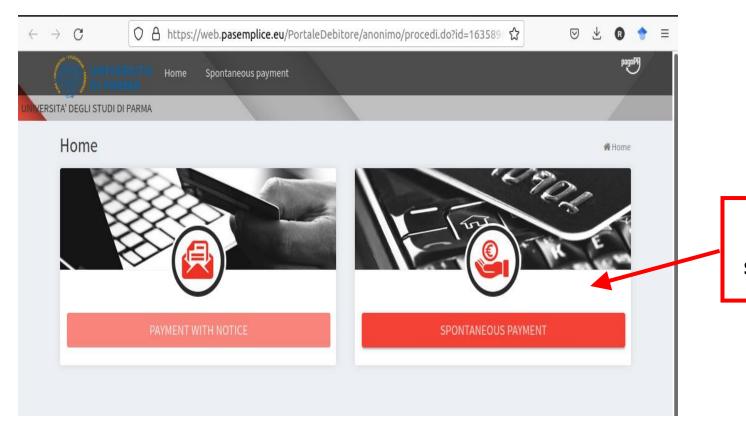

Now be spontaneous!

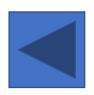

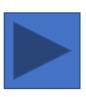

6a.

Select 'MUSR 2020' from the long list

Repeat here the same code as above:
'MUSR 2020'

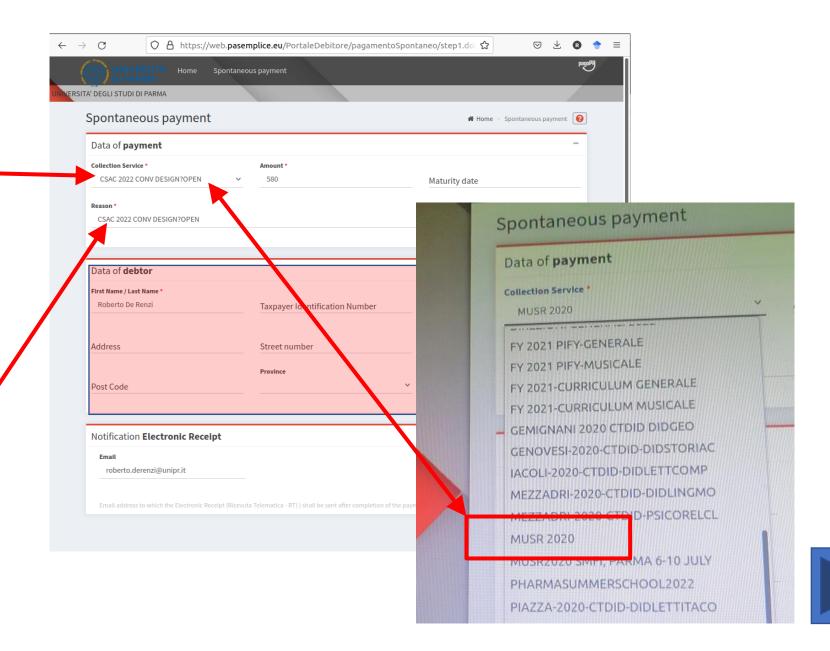

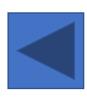

# 6b.

Now complete the rest of the information on this form ...

Forget this ...

And this should be autofilled!

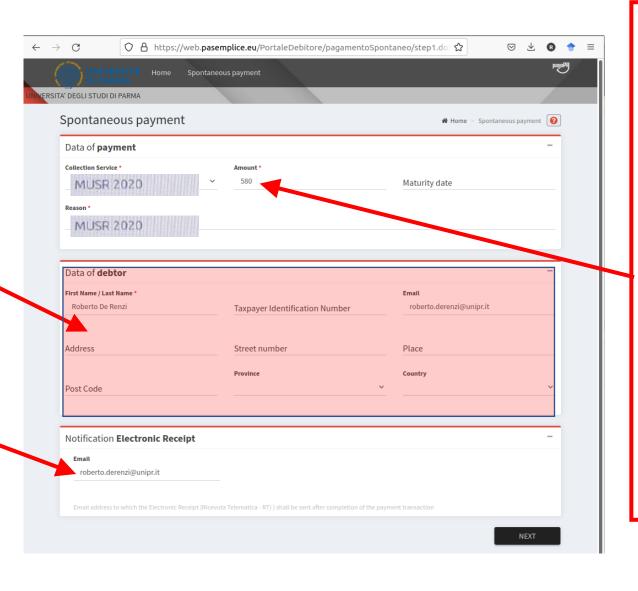

The amount indicated when you registered using the Indico site

•••

Check for an email from <a href="mailto:info.musr2020@unipr.it">info.musr2020@unipr.it</a> then look to the end to find the 'Total' you owe

•••

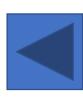

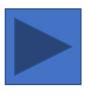

Nearly there!

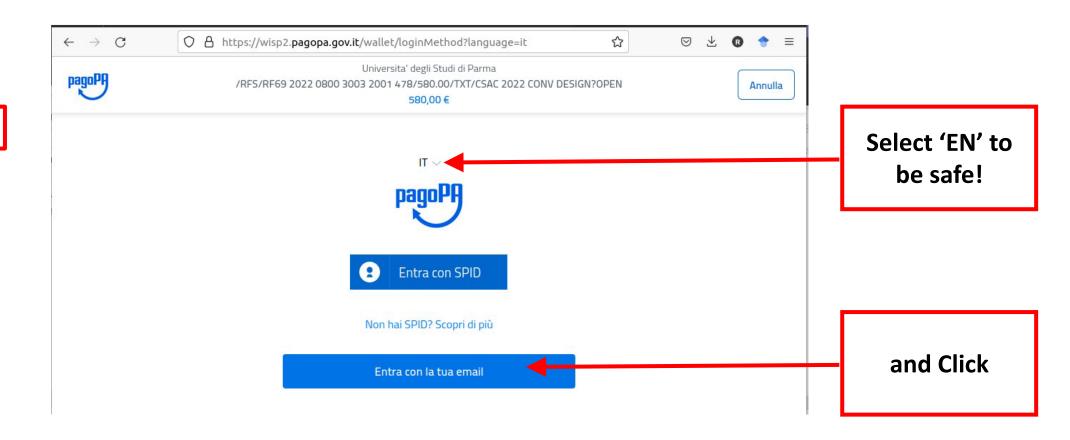

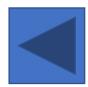

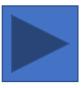

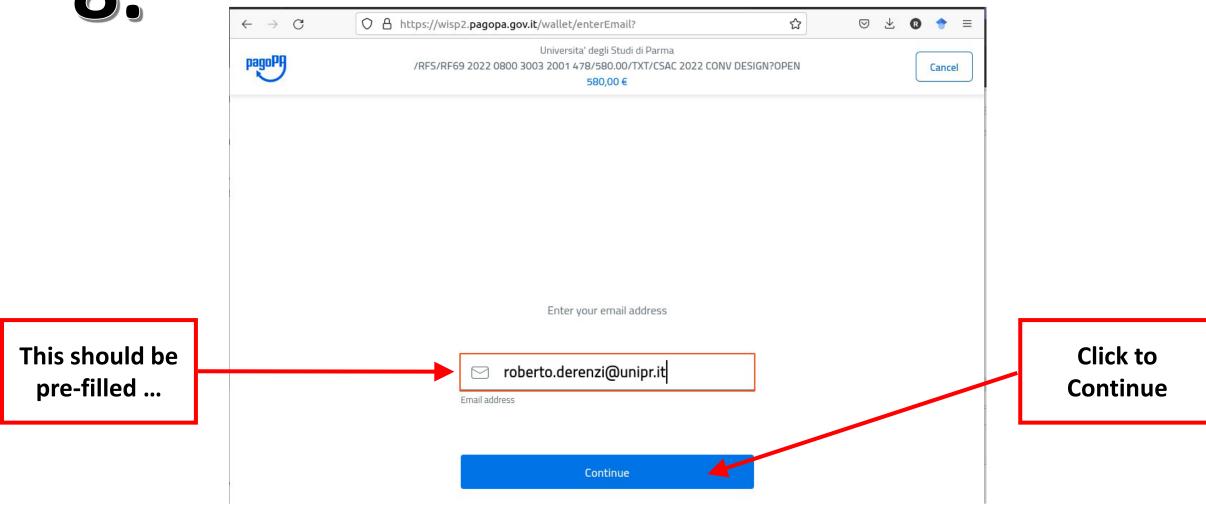

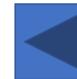

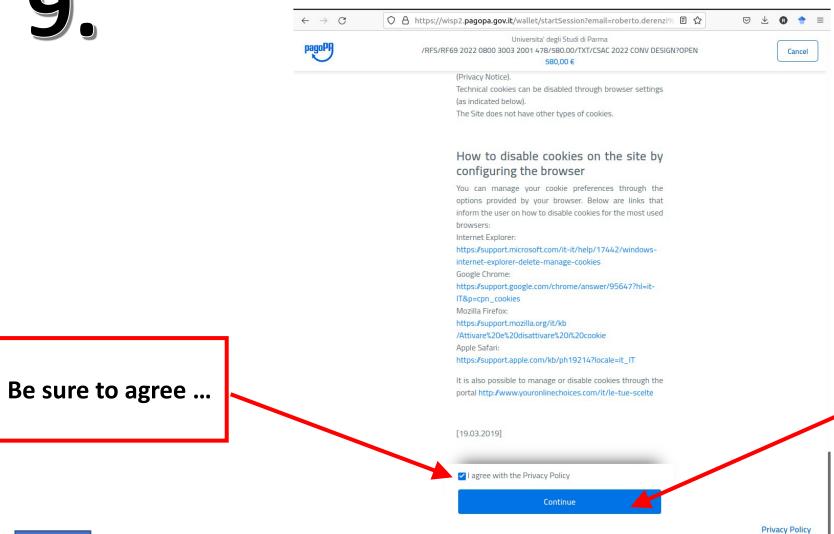

and confident to **Continue** 

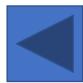

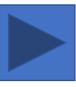

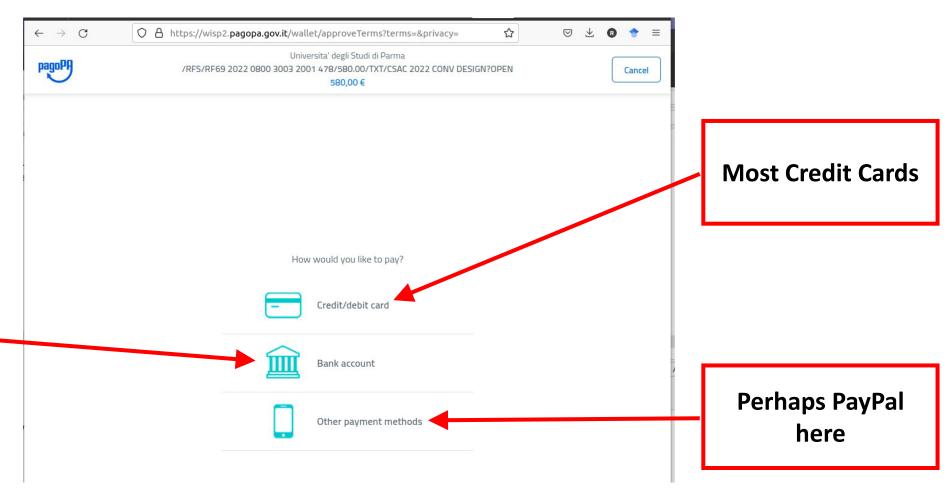

Bank transfer at your own risk

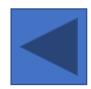

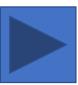

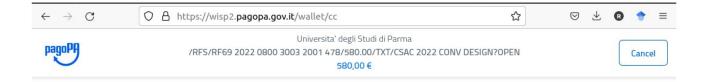

At last!

From now on you are on your own!

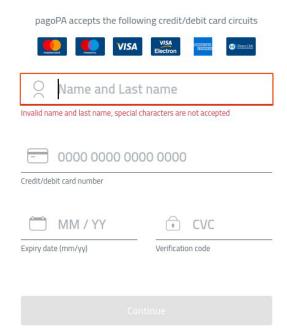

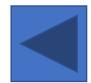